# Создание и редактирование бизнеспроцессов в обработке 1С

Последние изменения: 2024-03-26

#### С [бизнес-процессами](https://www.cleverence.ru/support/category:834/) в типовых продуктах [«Клеверенс»](https://www.cleverence.ru/support/category:26/) можно проводить следующие операции:

Создавать новые, редактировать или удалять существующие.

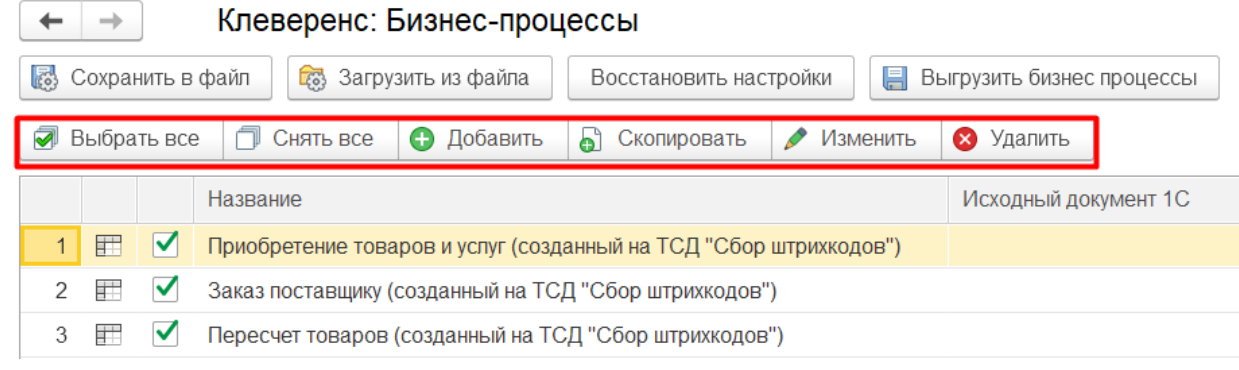

Сохранять настройки бизнес-процессов в файл, восстанавливать настройки из файла, восстанавливать настройки по умолчанию из комплекта поставки продукта, в котором уже есть настроенные бизнес-процессы для работы с основными видами документов.

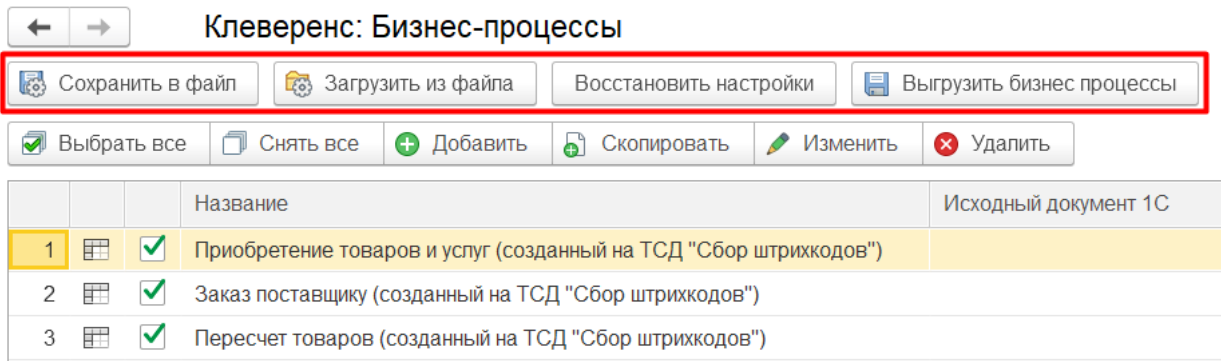

#### Редактирование бизнес-процессов

В продуктах от «Клеверенс» все бизнес-процессы являются типовыми, и возможность их редактирования ограничена. Редактирование осуществляется в окне «Настройка бизнес-процесса», которое открывается двойным кликом по бизнес-процессу. В типовом бизнес-процессе пользователь может вносить изменения только в поле «Прочие настройки».

 $\times$ 

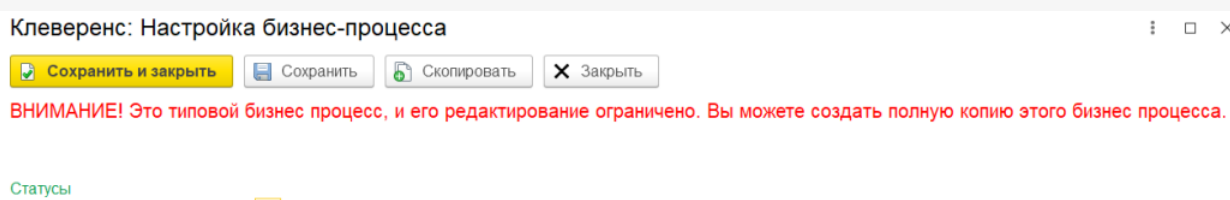

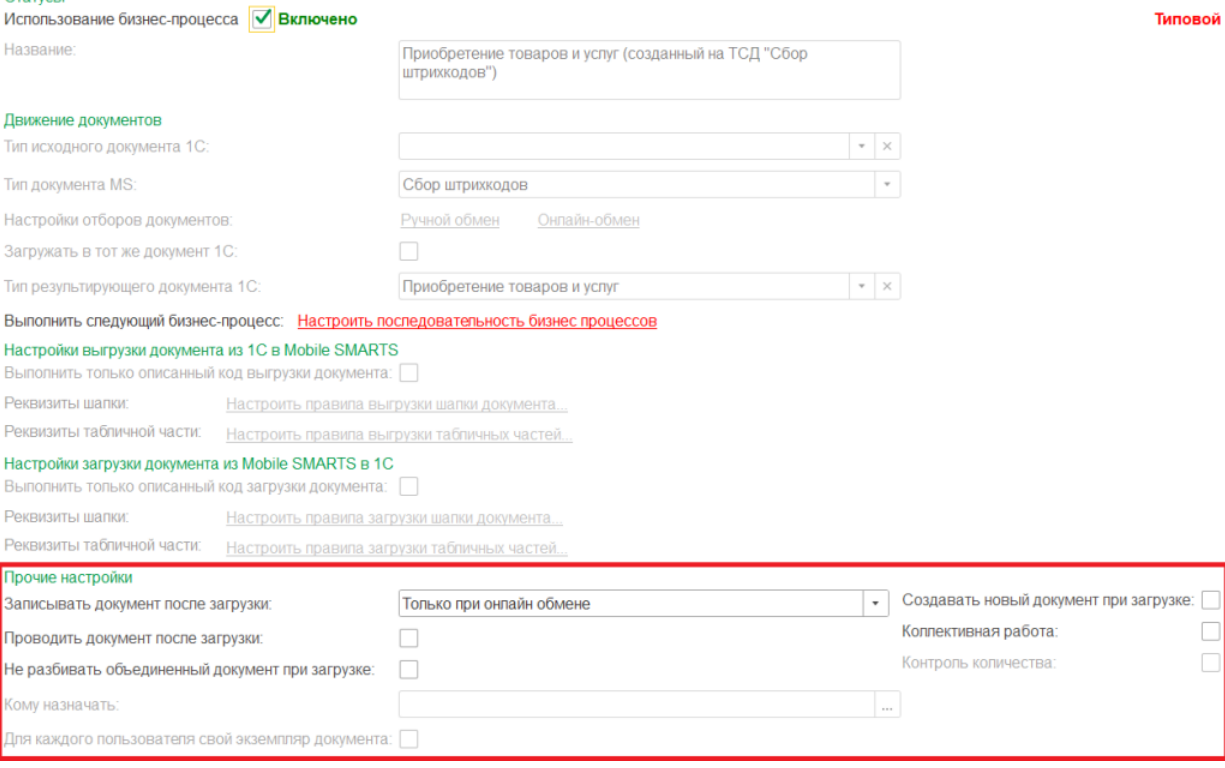

После того, как изменения внесены, нажмите кнопку «Сохранить и закрыть». Редактированный бизнес-процесс обозначается иконкой <u>. В да</u> . Если вы хотите вернуться к начальным настройкам, воспользуйтесь кнопкой «Восстановить настройки». Восстановление настроек происходит только для типовых бизнес-процессов и не касается пользовательских.

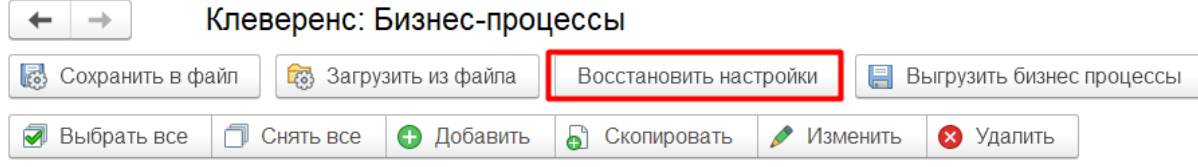

## Создание новых бизнес-процессов

Кроме типовых можно создавать пользовательские бизнес-процессы и настраивать их на свое усмотрение. Для этого нужно добавить новый бизнес-процесс (или скопировать и отредактировать типовой), и указать в нем все нужные параметры и настройки.

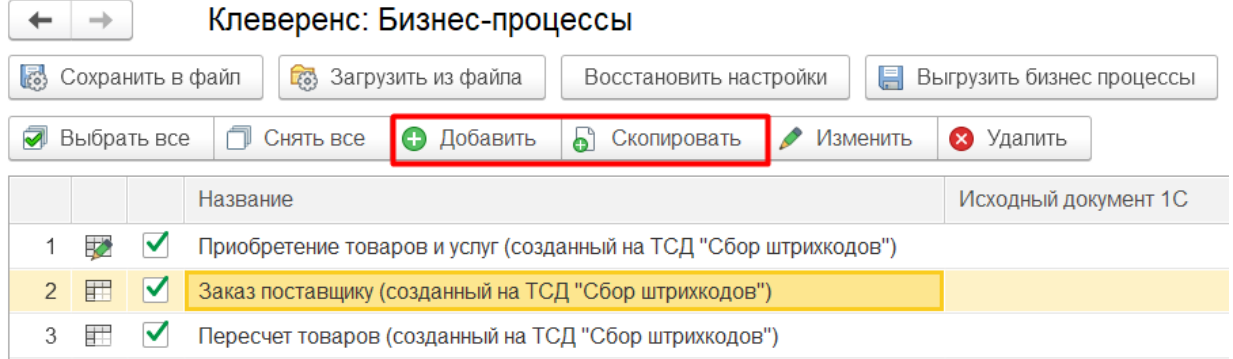

Пользовательский процесс обозначается иконкой .

Для торговых объектов (узлов) пользовательские бизнес-процессы можно создавать только глобально, не находясь ни в одном узле. Но можно менять настройки бизнес-процесса для выбранного торгового объекта поверх типовых и пользовательских.

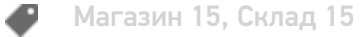

### Не нашли что искали?

 $\odot$ 

Задать вопрос в техническую поддержку